### **Mouse features /** 滑鼠功能 **/** 鼠標功能

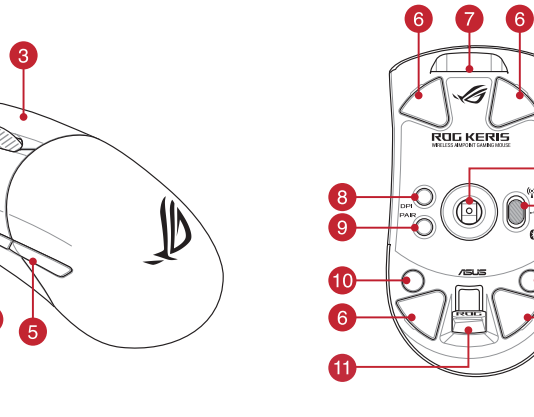

### **Package Contents**

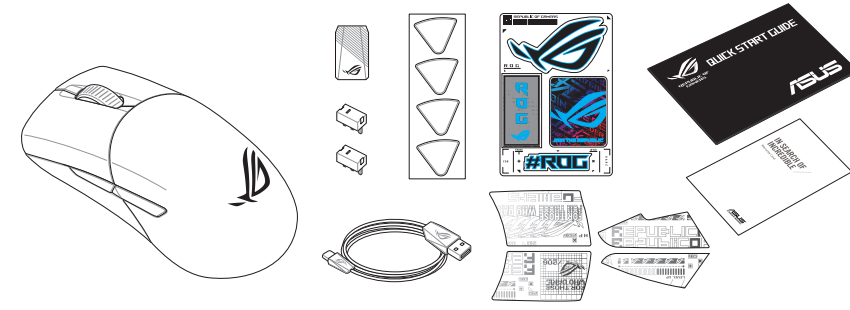

# \* We recommend using the wireless dongle extender when using the mouse in 24GHz mode./<br>我們建議當您在使用滑鼠的 RF 2-GGHz 無線模式時 ・使用無線接收器延長器 。/<br>我们建议当您在使用服标的 RF 2-GGHz 先被模式时 ・使用无线接收器延长器 。<br>\*\* Only use the wireless dongle extender for th

無線接收器延長器僅可用於連接無線接收器。 /<br>无线接收器延长器仅可用于连接无线接收器。

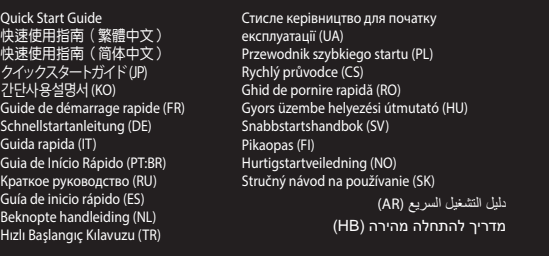

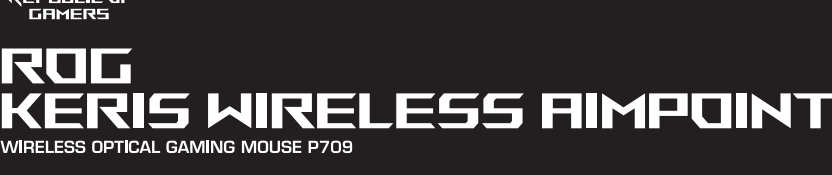

® /SUS

- computer.<br>2. Set the connection switch to the **RF 2.4G Wireless** 2. Set the connection switch to the **RF 2.4G Wireless mode**.
- **Setting up your gaming mouse as a Bluetooth wireless mouse** Set the connection switch to the **Bluetooth mode**.

## **Replacing the switches**

**FMDV** https://tm.by

# **Profile Button Combination Default lighting effect**

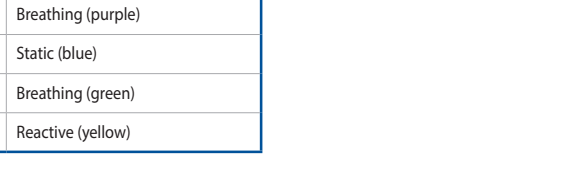

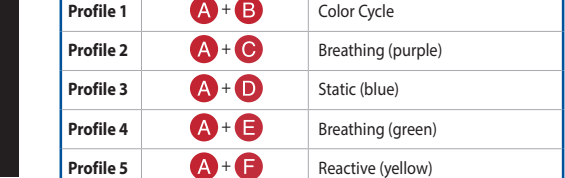

### **Specifications\***

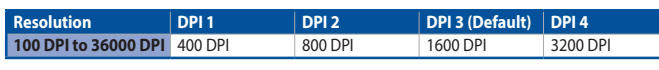

**Setting up your gaming mouse as a RF wireless mouse** nect the USB dongle to a USB port on your

**\* You may customize the DPI settings for DPI 1-4 through Armoury Crate or the DPI On-The-Scroll tuning function.**

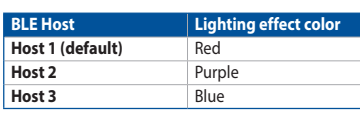

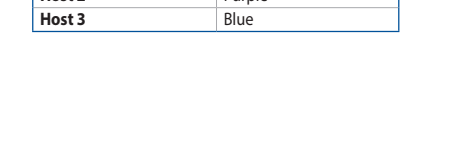

### **Switching between Bluetooth host devices**

Press the Pairing button to switch between different host devices your gaming mouse is already paired to. The LED on your gaming mouse will blink for 1 second depending on the host switched to.

1. Připojte herní myš k počítači přiloženým kabelem.<br>2. Stáhněte a nainstalujte software Armoury Crate z webu<br><u>https://rog.asus.com</u>. <u>nttps://rog.asus.com</u>.<br>Podle pokynů softwaru zaktualizuite firmware herní myši. 4. Přizpůsobte vaši herní myši pomocí Armoury Crate.

- Připojte dodaný kabel USB adaptér k portu USE počítače.
- 2. Nastavte přepínač připojení na bezdrátový **radiofrekvenční režim 2,4 G**.

## **Connecting your gaming mouse Setting up your gaming mouse as a wired mouse** Connect the bundled USB Type-C® to Type-A cable to your gaming mouse and a USB port on your computer

 $\begin{picture}(120,10) \put(0,0){\line(1,0){15}} \put(15,0){\line(1,0){15}} \put(15,0){\line(1,0){15}} \put(15,0){\line(1,0){15}} \put(15,0){\line(1,0){15}} \put(15,0){\line(1,0){15}} \put(15,0){\line(1,0){15}} \put(15,0){\line(1,0){15}} \put(15,0){\line(1,0){15}} \put(15,0){\line(1,0){15}} \put(15,0){\line(1,0){15}} \put(15,0){\line($ **Bluetooth** <u>. Vodin</u><br>Nastavte přepínač připojení na bezdrátový radiofrekvenční režim **Bluetooth.**

2. Stiskněte a podržte tlačítko párování 3 sekundy, dokud indikátor LED na herní myši nezačnou blikat modře. Po úspěšném spárování herní myši bude indikátor LED na myši svítit 3 sekundy .<br>nodře

### **Battery Status**

The LED on your gaming mouse will turn **red (blinking)** when the battery power is below 20% in Bluetooth or RF 2.4G mode. You may charge your gaming mouse by using the bundled USB cable.

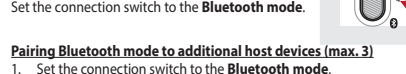

1. Set the connection switch to the **Bluetooth mode**. 2. Press and hold the **Pairing** button for 3 seconds until the LED on your gaming mouse start to blink blue. Once your gaming mouse has been successfully paired, the LED indicator on your gaming mouse will light up blue for 3 seconds.

## **Using the DPI On-The-Scroll tuning function**

- Frame of the DP<br>
For the DP<br>  $\frac{1}{2}$ <br>
Wireless<br>  $\frac{1}{2}$ <br>
Wireless<br>  $\frac{1}{2}$ <br>
Wireless<br>  $\frac{1}{2}$ <br>  $\frac{1}{2}$ <br>  $\frac{1}{2}$ <br>  $\frac{1}{2}$ <br>  $\frac{1}{2}$ <br>  $\frac{1}{2}$ <br>  $\frac{1}{2}$ <br>  $\frac{1}{2}$ <br>  $\frac{1}{2}$ <br>  $\frac{1}{2}$ <br>  $\frac{1}{2}$ <br>  $\frac{1}{2}$ The DPI On-The-Scroll tuning function allows you to customize the DPI of your gaming mouse without using Armoury Crate. 1. Press and hold the DPI button for 3 seconds until the LED on your
	- gaming mouse light up. 2. Scroll the scroll wheel forwards or backwards to adjust the DPI. The LED color hue on your mouse will differ depending on the
	- DPI adjustment. 3. Press the DPI button once you have finished customizing the DPI value to save the changes made

gamemuis is gekoppeld, licht de LED-indicator op uw gamemuis **Batterijstatus** 1. Stel de verbindingsschakelaar in op de **Bluetooth modus**. 2. Houdt u de **koppelingsknop** 3 seconden ingedrukt tot de LED op uw gamemuis blauw beginnen te knipperen. Zodra uw blauw op gedurende 3 seconden.

**Nastavení herní myši jako bezdrátové Bluetooth myši** Nastavte přepínač připojení na bezdrátový radiofrekvenční režim **Bluetooth**. **Aktualizování firmwaru a přizpůsobení**

Když nabití baterie klesne pod 20 % v režimu Bluetooth nebo RF 2.4G,<br>indikátor LED na herní myši začnou svítit **červeně (Bliká)**. K nabití<br>herní myši lze použít přiložený kabel USB.

**Configuração do seu rato gaming como um rato com fios** o cabo USB Type-C® para Type-A incluído ao seu rat

gaming e a uma porta USB do seu computador. **Configuração do seu rato gaming como um rato** 

## **Wireless RF**<br>1. Lique o adaptador USB a uma porta USB do seu

a uma porta USB do seu ante de ligação para o modo<br>
modo de ligação para o modo<br> **Excellente de Sancta de Sancta de DE**<br> **Excellente de DE**<br>
A função de ajuste de DPI On-The-Scroll permit<br>
do de ligação para o modo<br>
do de 1. Ligue o adaptador USB a uma porta USB do seu computador. 2. Defina o comutador do modo de ligação para o modo **Wireless RF 2.4G.**

## **Připojení herní myši**

**Nastavení herní myši jako kabelové myši**<br>Připojte přiložený kabel USB Type-C® na Type-A k herní<br>myši a k portu USB počítače.

**(máx. 3)** na o comutador do modo de ligação para o modo

- **Bluetooth**.
- 2. Prima e mantenha premido o botão de **Emparelhamento** durante 3 segundos até que os LED do seu rato gaming comecem a piscar em azul. Assim que o rato gaming tiver sido emparelhado com sucesso, o indicador LED do seu rato gaming irá ficar iluminado em azul durante 3 segundos

### **Nastavení herní myši jako bezdrátové RF myši**

**Stav baterie**

### **Spárování s dalšími hostitelskými zařízeními (max. 3) v režimu**

**Použití funkce okamžitého ladění DPI On-**

**The-Scroll**

**otaajuushiirenä**<br>Liitä toimitukseen kuuluva USB-käyttöavain 1. Liitä toimitukseen kuuluva USB-käyttöavain tietokoneen USB-porttiin. 2. Aseta liitäntäkytkin langattomaan **RF 2.4G -tilaan**.

**Bluetooth-tilan pariuttaminen lisäisäntälaitteisiin (maks. 3)**<br>1. Aseta liitäntäkytkin **Bluetooth -tilaan.**<br>2. Pidä Pariutus-painiketta painettuna 3 sekuntia, kunnes<br>pelihiren LED-valo alkaa viikkua sinisenä. Kun pelihire

Funkce okamžitého ladění DPI On-The-Scrollumožňuje přizpůsobit DPI On-The-Scroll herní myši bez použití softwaru Armoury Crate. 1. Stiskněte a podržte tlačítko DPI 3 sekundy, dokud se nerozsvítí

indikátor LED na vaší herní myši.

2. Posouváním rolovacího kolečka dopředu a dozadu upravte DPI. Barevný odstín indikátoru LED na myši se bude lišit podle

nastavení DPI.

3. Jakmile dosáhnete požadované hodnoty DPI, uložte nastavení

stisknutím tlačítka DPI.

### **Uw gamemuis instellen als een bekabelde Bluetooth-muis**

1. Birlikte verilen kabloyu kullanarak oyun farenizi  $\bigcirc$ bilgisayarınıza bağlayın. 2. Armoury Crate yazılımını https://rog.asus.com<br>adresinden indirip yükleyin.

**modus**.

<del>-</del><br>nasschakelaar in op de **Bluetooth** 

**De firmware en aanpassing bijwerken** Sluit uw gamemuis aan op uw computer via de meegele kabel. 2. Download en installeer de Armoury Crate-software van

https://rog.asus.com.

3. Volg de softwareinstructies voor het bijwerken van de firmware van

uw gaming-muis. 4. Pas uw gamemuis aan met Armoury Crate.

DPI-waarde om de aangebrachte wijzigingen

### **Uw gamemuis aansluiten**

**Uw gamemuis instellen als een bekabelde muis** Sluit de meegeleverde USB Type-C® naar Type-A-kabel aan op uw gamemuis en een USB-poort op uw

**Bluetooth modunu ek ana aygıtlarla eşleştirme (maks. 3)** 1. Bağlantı anahtarını **Bluetooth moduna** ayarlayın. 2. **Eşleştirme düğmesine**, oyun farenizdeki LED mavi renkte yanıp sönene dek 3 saniye basılı tutun. Oyuncu fareniz başarıyla ildikten sonra, oyuncu farenizin üzerindeki LED gösterge

### computer. **Uw gamemuis instellen als een bekabelde RF-muis**

- 1. Sluit de meegeleverde USB-dongle aan op de USB-poort van uw computer. 2. Stel de verbindingsschakelaar in op de **RF 2.4G draadloze modus**.
- 

### **De Bluetooth-modus koppelen met extra hostapparaten(max. 3).**

USE<br>
USE<br>
SUSE<br>
SUSE<br>
The DPI on-the-scrol<br>
Met de DPI on-the-scrol<br>
Met de DPI on-the-scrol<br>
Met de DPI on-the-scrol<br>
2. Scroll het scrollweid<br>
2. Scroll het scrollweid<br>
2. Scroll het scrollweid<br>
De LED-kleutritu of<br>
De L

El color de LED del ratón para juegos cambiará a **rojo (Intermitente)** cuando la energía de la batería se inferior al 20 % en modo Bluetooth o 2,4 GHz de RF. Puede cargar el ratón para juegos utilizando el cable USB incluid

**De DPI on-the-scroll-afstemfunctie gebruiken** Met de DPI on-the-scroll-afstemfunctie kunt u de DPI van uw gamemuis aan van die eerste verskillender van die deel van die verskillen.<br>En zonder dat uit Armoury Crate hoeft te gebruiken. 1. Houd de DPI-knop 3 seconden ingedrukt tot de LED op uw gamemuis oplichten. 2. Scroll het scrollwiel naar voor of naar achter om de DPI aan te passen. De LED-kleurtint op uw muis zal veranderen afhankelijk van de DP aanpassing. 3. Druk op de DPI-knop zodra u klaar bent met het aanpassen van de

De LED op uw gamemus worden **rood (Knipperend)** wanneer het<br>batterijvermogen lager is dan 20% in de Bluetooth- of RF 2.4G-modus. U<br>kunt uw gamemuis opladen met de meegeleverde USB-kabel.

### **Configuração do seu rato gaming como um rato**

**wireless Bluetooth** Defina o comutador do modo de ligação para o modo Bluetooth.

**Atualizar o firmware e personalizar** 1. Ligue o seu rato gaming ao seu computador usando o cabo incluído. 2. Faça Download e instale o software Armoury Crate a partir de https://rog.asus.com. 3. Siga as instruções de software para atualizar o firmware do seu rato

- 1. 使用隨附的 USB 線將電競滑鼠連接至電腦。 2. 請至 <u>https://rog.asus.com</u> 下載並安裝 Armoury<br>Crate 軟體。
- 3. 請依照螢幕提示完成韌體更新。 4. 使用 Armoury Crate 個性化您的電競滑鼠。
- 使用 **DPI On-The-Scroll** 調節功能
- DPI On-The-Scroll 調節功能可讓您無需使用 Armoury Crate 即<br>可自訂電競滑鼠的 DPI。
- **EXECUTE ALL SURFAMOUNT ALL SURFAMOUNT ALL SURFAMOUR DPION THE SCOTT ALL SURFAMOUR AREA DPION THE SCOTT ALL SURFAMOUR AREA DPION AREA DPION AND ALL SURFAMOUR AREA DRIVER AND A SURFAMOUR AREA DRIVER AND A SURFAMOUR AREA D** 可自訂電競滑鼠的 DPI。<br>1. 長按 DPI 按鈕 3 秒直至電競滑鼠的 LED 指示燈亮起。<br>2. 向前或的 3 秒直容輸以調節 DPI。調節後依據 DPI 的不<br>同,滑鼠的 LED 指示燈顏色也會跟著改變。<br>3. 完改 o<br>更改。

gaming.

### **Ligar o seu rato gaming**

各您的電競滑鼠設定為 RF 無線滑鼠<br>. 將 USB 無線訊號接收器插入電腦的 USB 連接埠。 ♀️ 2. 將連線模式切換至 RF 2.4G 無線模式。

**藍牙模式下與其他主機裝置配對(最多三個**<br><mark>裝置)</mark><br>1. 將連線模式切換至藍牙模式。 2. 長按配對按鈕 3 秒直至電競滑鼠上的 LED 指示燈 變為藍色閃爍。電競滑鼠配對成功後,LED 指示 燈將會亮藍色 3 秒。

**Estado da Bateria**

1. 将 USB 无线信号接收器插入电脑的 USB 接口。 2. 将连接模式切换至【RF 2.4G 无线模式】。 将您的电竞鼠标设置为蓝牙无线鼠标 將連接模式切換至【藍牙模式】。

蓝牙模式下与其他主机设备配对(最多三个

2. 长按配对按钮 3 秒直至电竞鼠标的 LED 指示灯变 为蓝色闪烁。电竞鼠标配对成功后,LED 指示灯

连接您的电竞鼠标 将您的电竞鼠标设置为有线鼠标 4. Personalize o seu rato gaming usando a Armoury Crate. **Usando a função de ajuste de DPI On-The-**

Os LED do seu rato gaming irão ficar **vermelhos (Piscando)** quando a<br>bateria estiver abaixo dos 20% no modo Bluetooth ou no modo RF 2.4G.<br>Pode carregar o seu rato gaming usando o cabo USB incluído.

**Emparelhar o modo Bluetooth com dispositivos host adicionais** 

<u>e</u><br>ìectez le câble USB Type-C® vers Type-A fourni à votre souris et à un port USB de votre ordinateur **Configurer votre souris gaming en tant que souris sans-fil (RF)** <u>s-in (RF)</u><br>Connectez le dongle USB au port USB de votre ordinateur.

# votre souris et de la Contrastie de la Contrastie de la Contrastie de la Contrastie de la Contrastie de la Contrastie de la Contrastie de la Contrastie de la Contrastie de la Contrastie de la Contrastie de la Contrastie de **sans-fil (Bluetooth)** Réglez l'interrupteur de connexion sur le **mode Bluetooth**. **Appairage d'appareils supplémentaires en mode Bluetooth (3 max.)** teur de connexion sur le **mode Blue**t 2. Appuyez sur le **Bouton d'appairage** et maintenez-le enfoncé pendant 3 secondes jusqu'à ce que la LED de votre souris clignote en bleu. Une fois votre souris gaming associée avec

**Pelihiiren asettaminen langattomana Bluetoothshiirenä** Aseta liitäntäkytkin **Bluetooth -tilaan**.

DPI choisi. 3. Appuyez sur le bouton DPI une fois que vous avez fini de modifier sauvegarder vos réglages

> **Laiteohjelmiston päivitys ja mukauttaminen** 1. Liitä pelihiiri tietokoneeseen toimitukseen kuuluvalla kaapelilla. 2. Lataa ja asenna Armoury Crate -ohjelmisto osoitteesta

https://rog.asus.com. 3. Päivitä pelihiiren laiteohjelmisto ohjelmiston ohjeiden mukaisesti. 4. Mukauta pelihiireesi Armoury Crate-ohjelmistolla.

### **Pelihiiren liittäminen**

**Ihre Gaming Maus als kabelgebundene Maus einrichten** Verbinden Sie das mitgelieferte USB-Typ-C®-zu-Typ-A-Kabel mit Ihrer Gaming Maus und mit einem USB-Anschluss an Ihrem Computer

> **Pelihiiren asettaminen langallisena hiirenä** Settammen museum -----<br>Ikseen kuuluva USB Type-C® pelihiireen ja tietokoneen USB-porttiin.

### **Pelihiiren asettaminen langattomana**

WLAN-Modus fest. **Ihre Gaming Maus als Bluetooth-drahtlose Maus** 

**Akun tila**

Die LED an Ihrer Gaming Maus leuchtet **rot (blinkend)**, wenn die<br>Akkuleistung im Bluetooth- oder RF 2,4G WLAN-Modus unter 20% liegt.<br>Sie können Ihre Gaming Maus mithilfe des mitgelieferten USB-Kabels aufladen.

Pelihiiren LED-valo muuttuvat **punaisiksi (Vilkkuva**), kun akkutila on alle 20 % Bluetooth tai RF 2.4G -tilassa. Voit ladata pelihiiren

en kuuluvalla USB-kaapelilla

**Scroll**<br>A função de ajuste de DPI On-The-Scroll permite que você personalize o<br>A função de ajuste de DPI On-The-Scroll permite que você personalize o<br>DPI durante 3 segundos até que<br>os LED do seu rato gaming se iluminem.<br>2

**EXECTS AND STAND THE SCRIP STAND STAND STAND THE SCRIP CONTROLL TUNING PERSONAL STAND STAND STAND STAND STAND STAND STAND STAND STAND STAND STAND STAND STAND STAND STAND STAND STAND STAND STAND STAND STAND STAND STAND STA** Mit der DPI-On-The-Scroll-Tuning-Funktion können Sie die DPI-Werte hrer Gaming Maus anpassen, ohne Armoury Crate v müssen. 1. Halten Sie die DPI-Taste 3 Sekunden lang gedrückt, bis die LED an

- Ihrer Gaming Maus aufleuchtet. 2. Scrollen Sie das Mausrad vorwärts oder rückwärts, um den DPI-Wert anzupassen. Der LED-Farbton an Ihrer Maus ändert sich je
- nach der DPI-Einstellung. 3. Drücken Sie die DPI-Taste, sobald Sie das Anpassen des DPI-Werts abgeschlossen haben, um die vorgeno

**DPI On-The-Scroll -viritystoiminnon käyttö** DPI On-The-Scroll -viritystoiminto antaa mukauttaa pelihiiren DPI-arvon käyttämättä Armoury Crate:ta. 1. Pidä DPI-painiketta painettuna 3 sekuntia, kunnes pelihiiren LED-

valo syttyy.<br>2. Vieritä vierityskiekkoa eteenpäin tai taaksepäin säätääksesi DPI:tä.<br>1 Hiiren LED-värisävy on erilainen DPI-säädön mukaan.<br>3. Kun olet lopettanut DPI-arvon mukauttamisen, paina DPI-<br>painiketta kerran tallen

**Oyun farenizi Bluetooth kablosuz fare olarak ayarlama** Bağlantı anahtarını **Bluetooth moduna** ayarlayın.

# **Aygıt yazılımı güncelleme ve kişiselleştirme**

a de Maria de Maria de Maria de Maria de Maria de la personalizzar el de la personalizzar el de la personalizzar el de la personalizzar el de la personalizzar el de la personalizzar el de la personalizzar el de la personal **Associazione della modalità Bluetooth a dispositivi host aggiuntivi (max.3)**

> 3. Oyun farenizin donanım yazılımını güncellemek için yazılım talimatlarını izleyin.

4. Armoury Crate yazılımını kullanarak oyun farenize özelleştirin.

### **Oyun farenizi bağlama Oyun farenizi kablolu fare olarak ayarlama**

Birlikte verilen USB Type-C® - Type-A arası kabloyu oyun farenize ve bilgisayarınızdaki bir USB bağlantı noktasına takın. **Oyun farenizi RF kablosuz fare olarak ayarlama** Birlikte sağlanan USB yardımcı aygıtın bilgisayarınızın USB bağlantı noktasına bağlayın. 2. Bağlantı anahtarını **RF 2.4G Kablosuz moduna** 

**ayarlayın**.

### **Pil Durumu**

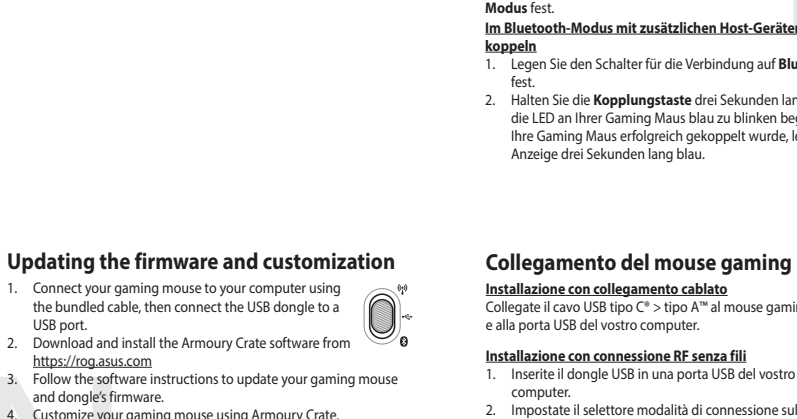

Bluetooth veya RF 2.4G modunda pil gücü %20'in altına düştüğünde oyun farenizdeki LED **kırmızıya (Yanıp Sönen)** döner. Oyun farenizi birlikte verilen USB kablosunu kullanarak şarj edebilirsiniz.

. Установите переключатель подключа положение **Беспроводной режим 2,4 ГГц**.

 $\begin{CD} \mathbf{B} \mathbf{E} \mathbf{B} \mathbf{B} \mathbf{C} \mathbf{C} \mathbf{D} \mathbf{B} \mathbf{A} \mathbf{C} \mathbf{C} \mathbf{D} \mathbf{A} \mathbf{D} \mathbf{A} \mathbf{D} \mathbf{A} \mathbf{D} \mathbf{A} \mathbf{D} \mathbf{A} \mathbf{D} \mathbf{A} \mathbf{D} \mathbf{A} \mathbf{D} \mathbf{A} \mathbf{D} \mathbf{A} \mathbf{D} \mathbf{A} \mathbf{D} \mathbf{A} \mathbf{D} \mathbf{A} \mathbf{$ **(макс. 3)**

1. Установите переключатель подключения в положение **Режим**<br>**2. Виеteoth.**<br>2. Нажмите и удерживайте кнопку **Сопряжение** в течение 3<br>секунд, пока индикатор игровой мыши не замигает синим<br>цеетом. После успешного сопряжения

 $\begin{CD} \begin{picture}(100,10) \put(0,0){\line(1,0){15}} \put(15,0){\line(1,0){15}} \put(15,0){\line(1,0){15}} \put(15,0){\line(1,0){15}} \put(15,0){\line(1,0){15}} \put(15,0){\line(1,0){15}} \put(15,0){\line(1,0){15}} \put(15,0){\line(1,0){15}} \put(15,0){\line(1,0){15}} \put(15,0){\line(1,0){15}} \put(15,0){\line(1,0){15}} \put(15,$ 

3 saniye kadar mavi renkte yanacaktır.

## **DPI anında ayarlama işlevini kullanma**

DPI anında ayarlama işlevi, oyun farenizin DPI'sini Armoury Crate kullanmadan özelleştirmenizi sağlar. 1. Oyun farenizdeki LED yanana dek DPI düğmesine 3 saniye basılı

talimatlarını iz<br>
Tama<br>
Tama<br>
Tama<br>
DPI anında ayarlar<br>
DPI anında ayarlar<br>
DPI anında ayarlar<br>
DPI anında ayarlar<br>
1. Oyun farenizd<br>
2. DPI'yi ayarlar<br>
2. DPI'yi ayarlar<br>
2. DPI'yi ayarlar<br>
2. DPI'yi ayarlar<br>
2. Saplan de tutun.<br>2. DPI'yi ayarlamak için kaydırma tekerini ileri veya geri kaydırın. DPI<br>3. Yapırına bağlı olarak farenizdeki LED renk tonu farklılık gösterir.<br>3. Yapılan değişiklikleri kaydetmek için DPI değerini özelleştirmeyi<br>1. **Настройка игровой мыши в качестве беспроводной мыши Bluetooth**<br>Установите переключатель подключения в положение<br>Режим Bluetooth **мыши Bluetooth**

**inalámbrico de Bluetooth** Establezca el conmutador de conexión en el **modo de Bluetooth**.

- **Example de la consideration de la consideration de la consideration de la consideration de la consideration de la consideration de la consideration de la consideration de la consideration de la consideration de la conside Asociar el modo Bluetooth a dispositivos host adicionales**  1. Establezca el conmutador de conexión en el **modo de**
- **(3 como máximo) Bluetooth.**<br>Presione sin **soltar el botón** de asociación durante 3
- 2. Presione sin **soltar el botón** de asociación durante 3<br>segundos hasta que LED del ratón para juegos comiencen a<br>parpadear en azul. Una vez que el ratón para juegos se haya<br>asociado correctamente, el indicador LED de dic

### **Actualización del firmware y personalización**

1. Conecte el ratón para juegos al equipo mediante el cable

incluido.

2. Descargue e instale el software Armoury Crate desde https://rog.asus.com. 3. Siga las instrucciones de software para actualizar el firmware del ratón

- **Configurar el ratón para juegos como ratón**
- **inalámbrico de RF** 1. Conecte la llave USB integrada al puerto USB del equipo. 2. Establezca el conmutador de conexión en el **modo inalámbrico de 2,4 GHz de RF**.
- **Configurar el ratón para juegos como ratón**

para juegos. 4. Personalice el ratón para juegos mediante Armoury Crate.

**Usar la función de ajuste On-The-Scroll PPP**<br>La función de ajuste sobre la marcha PPP le permite personalizar el valor de<br>pep del ratón para juegos sin usar Armoury Crate.<br>1. Mantenga presionado el botón PPP durante 3 seg

# **Conectar el ratón para juegos**

**Configurar el ratón para juegos como ratón cableado** Conecte el cable USB Tipo-C® a Tipo-A incluido al ratón para juegos y a un puerto USB de su PC.

### **Estado de la batería**

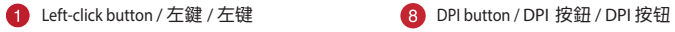

- 2 Scroll wheel / 滾輪 / 滚轮 Pairing button / 配對按鈕 / 配对按钮
- 8 Right-click button / 右鍵 / 右键 **Access Report Access Rubber cover / 橡膠護蓋 / 橡胶护盖**
- 4 Forward button / 向前按鈕 / 向前按钮 ● USB dongle / USB 無線訊號接收器 / USB 无线信号接
- 6 Backward button / 向後按鈕 / 向后按钮 12 Optical sensor / 光學感測器 / 光学感应器
- Mouse feet / 滑鼠腳墊 / 鼠标脚垫 CO Connection mode switch / 連線模式切換開關 / 连接<br>模式切换开关
- 
- USB Type-C® connector / USB Type-C® 連接埠 / USB Type-C® 接口

收器

### 更新韌體及個人化

### 連接您的電競滑鼠

將您的電競滑鼠設定為有線滑鼠

將隨附的 USB Type-C® 轉 Type-A 線的一端連接至電 競滑鼠,另一端插入電腦的 USB 連接埠。 將您的電競滑鼠設定為 **RF** 無線滑鼠

將您的電競滑鼠設定為藍牙無線滑鼠 將連線模式切換至 藍牙模式。

### 電池狀態 藍牙狀態或 RF 2.4G 模式下,當電池電量低於 20% 時,電競

滑鼠的 LED 指示燈將會顯示 紅色(閃爍)。您可以使用隨 附的 USB 線為電競滑鼠充電。

# 更新固件及个性化

將隨附的 USB Type-C® 轉 Type-A 線的一端連接至電 競鼠標,另一端插入電腦的 USB 接口。

將您的電競鼠標設置為 **RF** 無線鼠標

<u>设 备 )</u><br>1. 将连接模式切换至蓝牙模式。

### 電池狀態

蓝牙状态或 RF 2.4G 模式下,当电池电量低于 20% 时,电竞 鼠标的 LED 指示灯将会显示【红色(闪烁 )】。您可以使用<br>随附的 USB 线为电竞鼠标充电。

- 1. 使用隨附的 USB 線將電競鼠標連接至電腦。  $\circledcirc$ 2. 请至 <u>https://rog.asus.com.cn/</u> 下载并安装<br>Armoury Crate 软件。
- 3. 請依照屏幕提示完成固件更新。 4. 使用 Armoury Crate 个性化您的电竞鼠标。
- 使用 **DPI On-The-Scroll** 調節功能 DPI On-The-Scroll 调节功能可让您无需使用 Armoury Crate 即 可自定義電競鼠標的 DPI。
- ZH:SC -<br>1. 长按 DPI 按钮 3 秒直至电竞鼠标的 LED 指示灯亮起。 2. 向前或向后拨动滚轮以调节 DPI。调节后根据 DPI 的不同,<br>一鼠标的 LED 指示灯颜色也会跟着改变。
	- 3. 完成 DPI 数值自定义设置后,请再次按下 DPI 按钮以保存 更改。

將會亮藍色 3 秒。

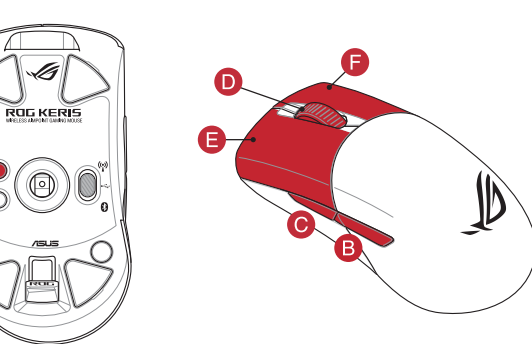

### **Mise à jour du firmware et personnalisation**

1. Connectez votre souris gaming à votre ordinateur grâce au câble fourni, puis connectez le dongle USB à un port USB. 2. Téléchargez et installez le logiciel Armoury Crate en vous

rendant sur https://rog.asus.com 3. Suivez les instructions du logiciel pour mettre à jour le firmware de votre souris et du dongle USB. 4. Personnalisez votre souris gaming avec Armoury Crate.

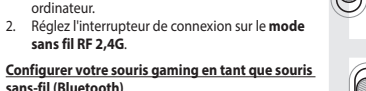

### **Connecter votre souris gaming Configurer votre souris gaming en tant que souris filaire**

### **État de la batterie**

La LED située sur votre souris deviendra **rouge (clignotant)** lorsque le niveau de batterie est inférieur à 20% en modes Bluetooth et RF 2,4 GHz. Vous pouvez recharger votre souris gaming en utilisant le câble USB fourni.

succès, la LED de votre souris gaming s'allume en bleu pendant 3 secondes.

# **Utiliser la fonction d'ajustement DPI à la**

**molette**<br>La fonction d'aiustement DPI à la molette vous permet de modifier la La fonction d'ajustement DPI à la molette vous permet de modifier le<br>DPI de votre souris gaming sans utiliers Armoury Crate.<br>1. Appuyez sur le bouton DPI et maintenez-le enfoncé pendant 3<br>2. Faites défiler la molette en av

### **Firmware aktualisieren und anpassen**

1. Schließen Sie Ihre Gaming Maus über das mitgelieferte<br>Kabel an Ihren Computer an, verbinden Sie dann den<br>USB-Dongle mit einem USB-Anschluss.<br>2. Laden Sie die Armoury Crate Software unter

# https://rog.asus.com herunter und installieren Sie sie. 3. Befolgen Sie die Anweisungen in der Software, um die Firmware

# **Ihre Gaming Maus verbinden**

### **Ihre Gaming Maus als WLAN-drahtlose Maus einrichten** 1. Verbinden Sie den USB-Dongle mit einem USB-Anschluss an Ihrem Computer. 2. Legen Sie den Schalter für die Verbindung auf **RF 2,4G**

# **einrichten** Legen Sie den Schalter für die Verbindung auf **Bluetooth-**

**Im Bluetooth-Modus mit zusätzlichen Host-Geräten (max. 3)** 

- <sup>2</sup> die Verbindung auf **Bluetooth-Modus**
- 2. Halten Sie die **Kopplungstaste** drei Sekunden lang gedrückt, bis<br>die LED an Ihrer Gaming Maus blau zu blinken beginnt. Sobald<br>Ihre Gaming Maus erfolgreich gekoppelt wurde, leuchtet die LED-<br>Anzeige drei Sekunden lang bl

# **Akkustatus** speichern.

### **verwenden**

### **Aggiornamento del firmware e personalizzazione**

1. Collegate il mouse gaming al computer usando il cavo in dotazione,<br>quindi inserite il dongle USB in una porta USB.<br>2. Scaricate e installate il software Armoury Crate dal sito

https://rog.asus.com. 3. Seguite le istruzioni del software per aggiornare il firmware del vostro mouse gaming e del dongle. 4. Usate Armoury Crate per personalizzare il vostro mouse gaming.

### **Collegamento del mouse gaming**

**Installazione con collegamento cablato**  $\overline{\text{Cyl}}$  ipo A<sup>n</sup> al mouse gaming e alla porta USB del vostro computer.

2. Impostate il selettore modalità di connessione sulla modalità **senza fili RF 2.4GHz**.

**Installazione con connessione Bluetooth senza fili** Impostate il selettore modalità di connessione sulla modalità **Bluetooth**.

**Stato della batteria**

II LED del mouse gaming si accende di **rosso (lampeggiante)** quando la<br>carica residua della batteria è inferiore al 20% nelle modalità Bluetooth o<br>RF 2.4G. Potete caricare la batteria del mouse gaming usando il cavo USB in

- 1. Impostate il selettore modalità di connessione sulla **modalità Bluetooth**. 2. Premete e tenete premuto il **Tasto di associazione** per 3
- secondi, il LED presente sul mouse gaming lampeggerà di colore blu. Ad associazione avvenuta il LED del mouse gaming si accende di una luce blu fissa per 3 secondi.

### **Utilizzo della funzione di personalizzazione DPI On-The-Scroll**

La funzione di personalizzazione DPI On-The-Scroll vi permette di personalizzare il DPI del vostro mouse gaming senza dover ricorrere ad Armoury Crate.

1. Premete e tenete premuto il tasto DPI per 3 secondi, fino a quando il<br>LED del vostro mouse gaming si accende.<br>2. Ruotate la rotellina di scorrimento in avanti o indietro per regolare il<br>valore DPI. La tonalità del LED s

impostato. 3. Per salvare le modifiche premete il pulsante DPI quando avete terminato la regolazione del valore DPI.

**Обновление прошивки и настройка** 1. Подключите игровую мышь к компьютеру с помощью поставляемого в комплекте кабеля, затем подключите USB-приемник к порту USB. 2. Скачайте и установите программное обеспечение Armoury Crate с https://rog.asus.com.<br>3. Следуйте инструкциям для обновления прошивки мыши и приемника. 4. Выполните настройку мыши с помощью Armoury Crate.

## **Подключение игровой мыши**

### **Настройка игровой мыши в качестве проводной**

**мыши** Подключите мышь к USB-порту компьютера с помощью поставляемого в комплекте кабеля USB Type-C на

### Type-A

.<br>Настройка игровой мыши в качестве беспрово,

**мыши** 1. Подключите адаптер USB к USB-порту компьютера.

**Состояние аккумулятора**

ио мышь можно<br>экте USB-кабеля

Индикатор на игровой мыши станет красным (мигающим), когда батарея разрядится ниже 20 % в режиме Bluetooth или RF 2.4Гц. Игровую мышь можно зарядить с помощью поставляемого в

### **Сопряжение в режиме Bluetooth с дополнительными хостами**

**Использование функции DPI On-The-Scroll** 

**tuning**

Функция DPI On-The-Scroll tuning позволяет настроить DPI игровой мыши без использования утилиты Armoury Crate.<br>1. Нажмите и удерживайте кнопку DPI в течение 3 секунд, пока не<br>2. Для настройки DPI прокрутите колесико прокрутки вперед или<br>2. Для настройки DPI прокрутите колес для настроили вт гпропрутите полесипо пропрутпи вперед и<br>назад. Цветовой тон мыши будет изменяться в зависимости о значения DPI. 3. Для сохранения сделанные изменений нажмите кнопку DPI при завершении настройки значения DPI.

Установите переключатель подключения в положение **Режим Bluetooth**.

Интернет-магазин

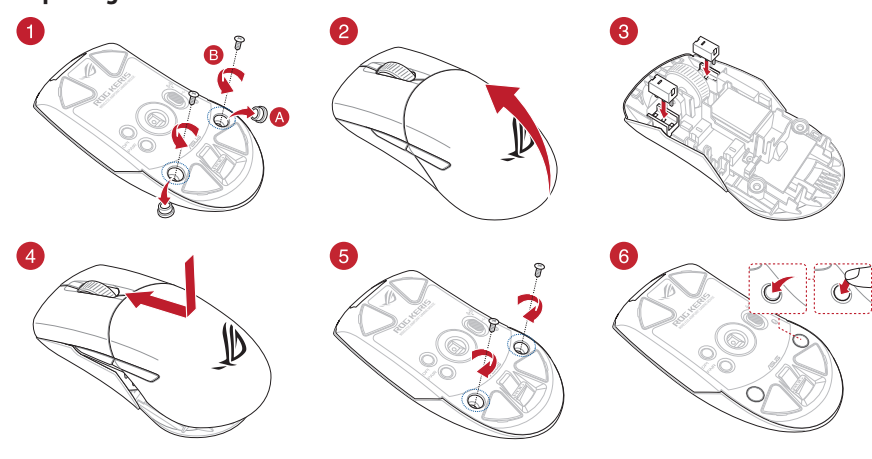

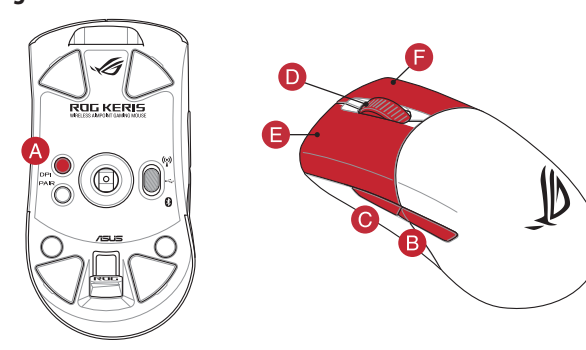

JP

**をカスタマイズします。** 

מגדירים את מתג החיבור **למצב Bluetooth**.

**עדכון הקושחה והתאמה אישית**

עכבר הגיימינג.

### **חיבור עכבר הגיימינג**

**הגדרת עכבר הגיימינג כעכבר חוטי** מחברים את כבל CTM-Type USB ל-A-Type לעכבר הגיימינג ולחיבור USB במחשב

### **הגדרת עכבר הגיימינג כעכבר אלחוטי RF**

1. מגדירים את מתג החיבור **למצב Bluetooth.**<br>2. לוחצים לחיצה ממושכת על **לחצן הצימוד** למשך 3 שניות עד שהנורית<br>בעכבר הגיימינג מתחילות להבהב בכחול: לאחר שהצימוד של עכבר<br>הגיימינג הושלם בהצלחה, נורית החיווי בעכבר הגיימינג תי למשך 3 שניות.

e only within the specific temperature range of 0°C(32°F) to 40°C(104°F). When the de

本产品力微功率设备,消费者使用时应遵守以下規范,以免追成危害或损伤。<br>(一)本产品24(微功率概式使用频率为:2400-2435.SMHz,发射功率限值:I0mW(e.ir.p),频率容限:75kHz搭载2.4GHz无线技术,透过USB Dongle配对连接PC,提供低延迟音讯<br>- 作輪,符合"微功率短距离无线电发射设备目录和技术要求";<br>(二)不得擅自改变使用场景或使用条件、扩大发射频率范围、加大发射功率(包括额外加装射频功率放大器)

(三)不得对其他合法的无线电台(は)产生有害于扰,也不得提出免受有害于扰解护:<br>(四)应当承受辐射射频能量的工业、科学及医疗(ISM)应用设备的干扰或其他合法的无线电台(站)干扰:<br>(五)如对其他合法的无线电台(站)产生有害干扰时,应立即停止使用,并采取措施消除干扰后方可继续使用:<br>(六)在航空器内和依据法能去展、国家有关规定、标准划设的射电天文台、气象部达站、工星地球站(含潮控、测距、接收、导航站)等军民用无线电台(站)、机场等的<br>(

Complying with the REACH (Registration, Evaluation, Authorisation, and Restriction<br>of Chemicals) regulatory framework, we published the chemical substances in our<br>products at ASUS REACH website at <u>http://csr.asus.com/engl</u>

.1 מחברים את דונגל ה-USB אל חיבור ה-USB במחשב. .2 מגדירים את מתג החיבור **למצב Wireless G2.4 RF.**

**סטטוס הסוללה**

נז-‰ בנוצב הוססוסטים או כ.<br>באמצעות כבל ה-USB המצורף.

1. מחברים את עכבר הגיימינג למחשב באמצעות הכבל המצורף.<br>2. מורידים ומתקינים את התוכנה https://rog.asus.com.<br>3. פועלים לפי ההוראות https://rog.asus.com.<br>3. פועלים לפי ההוראות להתקנת התוכנה לעדכון הקושחה של

.<br>4. מתאימים אישית את עכבר הגיימינג באמצעות Armoury Crate.

### **שיוך להתקן מארח נוסף במצב Bluetooth( עד 3(**

1. Під'єднайте ігрову мишу до комп'ютера за допомоги кабелю з комплекту. лошился, у.<br>Завантажте й встановіть ПЗ Armoury Crate з

> **DPI On-The-Scroll הכוונון בפונקציית שימוש** פונקציית הכוונון Scroll-The-On DPI מאפשרת להתאים אישית את ה-DPI של עכבר הגיימינג בלי להשתמש ב-Crate Armoury. .1 לוחצים לחיצה ממושכת על לחצן ה-DPI למשך 3 שניות עד שהנורית

הנורית בעכבר הגיימינג יידלקו **באדום (מהבהב)** כשטעינת הסוללה נמוכה<br>מ-20% במצב Bluetooth או RF 2.4G. ניתן לטעון את עכבר הגיימינג

### Встановіть перемикач підклю **Bluetooth.**

**Оновлення мікропрограми та налаштування** 

**параметрів**

Функція тонкого налаштування DPI On-The-Scroll надає можливість<br>пристосувати DPI ігрової миші без застосування Armoury Crate.<br>1. — Натисніть і утримуйте кнопку DPI 3 секунди, доки не увімкніться<br>світлодіодний на ігровій м 2. Прокрутіть коліщатко прокручування вперед або назад, щоб відрегулювати DPI. Відтінок кольору світлодіода відрізнятиметься

https://rog.asus.com.

3. Виконуйте інструкції до програмного забезпечення щодо оновлення мікропрограми ігрової миші. 4. Виконайте налаштування параметрів ігрової миші за допомогою

## **Підключення ігрової миші**

### **Налаштування ігрової миші як дротової**  літь кабель USB Type-C® / Type-A з комп до ігрової миші та до порту USB на комп'ютері. **Налаштування ігрової миші як бездротової**

**Стан акумулятора**

...<br>ілежно від регулювання DP

- **(режим РЧ 2,4 ГГц)** 1. Підключіть бездротовий адаптер USB до порту USB на комп'ютері. 2. Встановіть перемикач підключення в положення
- орту (1) 3. Виконуйте інструкції до сумення (1) в концептерии и акономиторования и волитических сумення (1) стали проволожить сумення (1) стали при стали при стали для сумення (1) стали составить для сумення (1) стали со **Налаштування ігрової миші як бездротової**  бездротового режиму **РЧ 2,4 ГГц**.
- **(режим Bluetooth)** Встановіть перемикач підключення в положення бездротового режиму **Bluetooth.**
- Поєднання в пару в режимі Bluetooth з д **пристроями-хостами (макс. 3)**

1. Allítsa át a csatlakozási kapcsolót az **Bluetooth-es üzemmódra. Akkumulátor állapota**<br>2. – Tartsa megnyomya a **párosítási gombot** 3 másodnersig amíg 2. Tartsa megnyomva a **párosítási gombot** 3 másodpercig, amíg a játszóegéren lévő LED kék színnel fognak villogni. Miután a

Якщо заряд акумулятора миші, яка працює в режимі Bluetooth або РЧ 2,4 ГГц, опуститься нижче 20%, підсвічування почне мерехтіти **червоним (Блимає)**. Заряджати ігрову мишу можна за допомого кабелю USB з

Armoury Crate. **Користування функцією тонкого** 

комплекту постачання.

 $\bigcirc$ .

 $\begin{picture}(100) \put(150) {\line(1,0){15}} \put(150) {\line(1,0){15}} \put(150) {\line(1,0){15}} \put(150) {\line(1,0){15}} \put(150) {\line(1,0){15}} \put(150) {\line(1,0){15}} \put(150) {\line(1,0){15}} \put(150) {\line(1,0){15}} \put(150) {\line(1,0){15}} \put(150) {\line(1,0){15}} \put(150) {\line(1,0){15}} \put(150) {\line(1,0){15}} \put(150)$ 

- **THE CONSULTER SECTION AND CONSULTER SECTION CONSULTER SECTION CONSULTER SECTION CONSULTER SECTION CONSULTER SECTION CONSULTER SECTION CONSULTER SECTION AND CONSULTER SECTION AND CONSULTER SECTION AND CONSULTER SECTION AN** A DPI On-The-Scroll tuning funkció lehetővé teszi a DPI testreszabását a játszóegeren az Armoury Crate használata nélkül. 1. Nyomja meg és tartsa lenyomva a DPI gombot 3 másodpercig, amíg a játszóegéren felgyúl a LED.
	- 2. Görgesse a kereket előre vagy hátra a DPI állításához. A LED szín telítettsége a egér változik a DPI beállítás függvényében. 3. Nyomja meg egyszer a DPI gombot, miuátn befejezte a DPI érték tetreszabását, hogy elmentse a változásokat.

a játszóegéren lévő LED kék színnel fognak villogni. Miután a A játszóegér LED **vörösre váltanak (Villogó**) amikor az elemek feszültsége<br>játszóegér párosítása sikeresen megtörtént, a játszóegéren lévő 20% alá e

- til spillmusen og en USB-port på datamask **Sette opp spillmusen som en trådløs RF-mus**
- 1. Koble den medfølgende USB-donglen til datamaskinens USB-port.
- 2. Sett tilkoblingsbryteren til **RF 2,4 GHz trådløs modus.**
- **Sette opp spillmusen som en trådløs Bluetooth-mus** Sett tilkoblingsbryteren til **Bluetooth modus.**
- 1. Koble spillmusen til datamaskinen med den medfølgende kabelen. 2. Last ned og installer Armoury Crate-programvaren fr
- https://rog.asus.com. 3. Følg instruksjonene i programvaren for å oppdatere fastvaren til
- spillmusen. 4. Tilpass spillmusen ved hjelp av Armoury Crate. **Bruke funksjonen DPI On-The-Scroll**
- 
- **Example 18**<br> **Example 18**<br> **Example 18**<br> **Example 18**<br> **Example 18**<br> **Example 18**<br> **Example 18**<br> **Example 18**<br> **Example 18**<br> **Example 18**<br> **Example 18**<br> **Example 18**<br> **Example 18**<br> **Example 18**<br> **Example 18**<br> **Example 18** Du kan bruke funksjonen DPI On-The-Scroll til å tilpasse DPI-en til spillmusen uten å bruke Armory Crate. 1. Trykk og hold inne DPI-knappen i 3 sekunder til LED-lampen på spillmusen lyser. 2. Bla rullehjulet fremover eller bakover for å justere DPI. LED-fargetonen
	- på musen varierer avhengig av DPI-justeringen. 3. Trykk DPI-knappen når du er ferdig med å tilpasse DPI-verdien for å lagre endringen

**налаштування DPI On-The-Scroll**

3. Коли закінчите вносити особисті налаштування значень DPI, натисніть кнопку DPI один раз, шоб зберегти внесені зміни.

# **A játszóegér beállítása mint Bluetooth vezetéknélküli egér** Állítsa át a csatlakozási kapcsolót az **Bluetooth-es üzemmódra**.

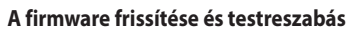

**ضبط ماوس األلعاب لديك كماوس يعمل بالترددات الالسلكية** 1. وصِلْ دونجل USB المرفق بمنفذ USB الموجود في الحاسوب.<br>2. اضبط مفتاح الاتصـال على الوضـع اللاسلكي **2.4G الذي يعمل**<br>**بالترددات اللاسلكية.** 

### 1. Csatlakoztassa a játszóegeret a számítógéphez a tartozék kábel használatával. 2. Töltse le és telepítse az Armoury Crate szoftvert a következő

تتحول مؤشر LED الموجودة على ماوس األلعاب للون **األحمر )وامض(** عندما تنخفض طاقة البطارية إلى 20% في وضع Bluetooth أو RF 2.4G.يمكنك شحن ماوس<br>الألعاب باستخدام كبل USB المرفق.

# weboldalról https://rog.asus.com. 3. Frissítse az egér firmware-ét a szoftver útmutatása szerint. 4. Testreszabhatja a játékhoz való egérbe az Armoury Crate segítségével.

### **A játszóegér üzembe helyezése A játszóegér beállítása mint vezetékes egér** <u>recence ege.</u><br>ne-C® - Tyne A kábelt a játszóegérhez és a számítógép USB portjához.

# **A játszóegér beállítása mint RF vezetéknélküli egér**

- 2. Щоб поєднати ігрову мишу в пару з іншим пристроєм,<br>натисніть і утримуйте **кнопку поєднання** в пари 3 секунди,<br>доки світлодіодний на ігровій миші почнуть мерехтіти блакитним. Щойно ігрову мишу буде успішно поєднано в пару, світлодіодний індикатор на ігровій миші засвітиться блакитним на 3 секунди.
	- **تحديث البرنامج الثابت والتخصيص** .1 قم بتوصيل ماوس األلعاب بحاسوبك باستخدام الكبل المرفق. .2 قم بتحميل برنامج Crate Armoury وتثبيته من خالل الرابط
- h<u>ttps://rog.asus.com.</u><br>3. إتبع تعليمات البرنامج لتحديث البرنامج الثابت الخاص بماوس الألعاب.<br>4. خصص ماوس الألعاب لديك باستخدام برنامج Armoury Crate.
- سوب<br>معلن المستكشف العرف المستكشف العرف المستكشف المستكشف التي تناسب المستخدم التي تناسب المستكشف المستكشف المستكش<br>ARR المستخدم المستخدم الاستعدار التي تناسب الاستخدار<br>- التي تناسب المستخدم التي تناسب الاستخدار<br>- المستخدم **DPI On-The-Scroll وظيفة استخدام** تتيح لك وظيفة DPI On-The-Scroll<br>استخدام Armoury Crate. .<br>1. اضغط مع الإستمرار على زر DPI لمدة 3 ثوانٍ حتى تضيئ مؤشر LED الموجودة<br>على ماوس الألعاب
- على ماوس األلعاب. .2 مرر بكرة التمرير لألمام أو الخلف لضبط DPI. سيختلف تدرج لون مؤشر LED الموجود على بكرة فأر حسب ضبط DPI.
- .3 اضغط على زر DPI مرة واحدة ما أن تنتهي من تخصيص قيمة DPI لحفظ التغيرات المجراة.

1. Csatlakoztassa a tartozékként kapott USB-hardverkulcsot a számítógép USB-portjába. 2. Állítsa át a csatlakozási kapcsolót az **RF 2,4 GHz-es vezeték nélküli üzemmódra**.

# **Konfiguracja myszy dla graczy jako bezprzewodowej**<br>Jstaw przełącznik połączenia w pozycji trybu<br>Jstany przełącznik połączenia w pozycji trybu **myszy Bluetooth** Ustaw przełącznik połączenia w pozycji trybu **połączenia Bluetooth**.

# **Bluetooth-módban történő párosítás további gazdaeszközökkel**

### **(maximum 3)**

- **2. Podłącz dostarczony klucz USB do portu USB** komputera. 2. Ustaw przełącznik połączenia w pozycji trybu
- **połączenia bezprzewodowego RF 2.4G**.
- $\bigcirc_{\bullet}^r$ **układowego i dostosowywanie** 1. Podłącz mysz dla graczy do komputera przy użyciu dołączonego kabla.
- 2. Pobierz i zainstaluj oprogramowanie Armoury Crate ze strony<br>3. Wykonaj instrukcje w oprogramowaniu, aby zaktualizować<br>3. Wykonaj instrukcje w oprogramowaniu, aby zaktualizować<br>6. Dostosuj myszy do gier za pomocą oprogra
- **Korzystanie z funkcji dostosowywania DPI On-The-Scroll · SCFOII**<br>a dostosowywania DPI On-The-Scroll umożliwia zmienianie<br>enia DPI myszy dla graczy bez korzystania z oprogramowania
- 3. Wyonaj instrukcje<br>
oprogramowanie z Representation of the Scroll Reserved Marine and the Scroll state of the Scroll state<br>  $\begin{array}{r} \mathbf{F} \\ \mathbf{F} \\ \mathbf{F} \\ \mathbf{F} \\ \mathbf{F} \\ \mathbf{F} \\ \mathbf{F} \\ \mathbf{F} \\ \mathbf{F} \\ \mathbf{F} \\ \mathbf{F} \\ \mathbf{F} \\ \mathbf$ ustawienia DPI myszy dla graczy bez korzystania z oprogramowania<br>Armoury Crate.<br>1. Naciśnij przycisk DPI i przytrzymaj go przez 3 sekundy, aż dioda LED<br>2. myszy dla graczy zaczną świecić.<br>2. Przesuń kolko przewijania do pr
	- **Stan baterii**
	- Gdy poziom naładowania baterii spadnie poniżej 20% w trybie Bluetooth lub RF 2.4G, dioda LED myszy dla graczy zaczną świecić na **czerwono (migający)**. Mysz dla graczy można naładować przy użyciu dołączonego kabla USB.

# **A DPI On-The-Scroll tuning funkció használata**

**Oppdaterer fastvaren og tilpass**

## **Koble til spillmusen**

### **Sette opp spillmusen som en kablet mus** Koble den medfølgende USB Type-C® til Type-A-kabelen

### **Batteristatus**

LED-lampen på spillmusen puster **rødt (Blinker)** når batteriet er under 20 % i Bluetooth- eller RF 2,4 GHz-modus. Du kan lade spillmusen med den medfølgende USB-kabelen.

# **Pare Bluetooth-modus til flere vertsenheter (maks. 3)**

1. Sett tilkoblingsbryteren til **Bluetooth modus.**<br>2. Trykk og hold du inne **paringsknappen** i 3 sekunder til LED-<br>lampen på spillmusen begynner å blinke blått. Når spillmusen<br>har blitt paret, lyser LED-indikatoren på spil

- 1. Hernú myš pripojte k počítaču pomocou dodaného kábla.<br>2. Z lokality <u>https://rog.asus.com</u> si prevezmite súbor Armoury<br>Crate a nainštalujte si ho.
- 3. Podľa pokynov softvéru vykonajte aktualizáciu firmvéru<br>3. Podľa pokynov softvéru vykonajte aktualizáciu firmvéru hernej myši.

1. Spínač pripojenia prepnite do **režimu Bluetooth**.<br>2. Stlačte tlačidlo **Pairing (Párovanie)** a podržte ho stlačené na<br>3 sekundy, kým nezačnú blikať modrá kontrolka LED na hernej myši. Po úspešnom spárovaní hernej myši sa na nej rozsvieti modrá LED kontrolka na dobu 3 sekúnd.

### **On-The-Scroll** .<br>Cia Otočenie DPI On-The-Scroll umožňuje prispôsobiť DPI hernej

**ضبط ماوس األلعاب لديك كماوس يعمل Bluetooth** اضبط مفتاح االتصال على الوضع **Bluetooth**.

- thači,  $\sum_{i=1}^{n}$ <br>  $\sum_{i=1}^{n}$ <br>  $\sum_{$ myší bez pomocí Armoury Crate.<br>1. – Stlačte tlačidlo DPI a podržte ho stlačené na 3 sekundy, až kým na<br>1. – DPI nastavte rolovaním pomocou rolovacieho kolieska dopredu<br>2. – DPI nastavte rolovaním pomocou rolovacieho kolies
	- v závislosti od nastavenia DPI. 3. Keď je hodnota DPI upravená, vykonané zmeny uložte jedným
	- **Stav batérie** stlačením tlačidla DPI.

**توصيل ماوس األلعاب ضبط ماوس األلعاب لديك كماوس سلكي**

ِصل كبل USB من الفئة C ®إلى الفئة A المرفق بماوس األلعاب وبأحد

منافذ USB الموجودة بحاسوبك.

نوانٍ.

### **حالة البطارية**

**Installera spelmusen som en trådlös Bluetooth-mus**<br>Ställ in kopplingsbrytaren på **Bluetooth.** Ställ in kopplingsbrytaren på **Bluetooth**.

- 1. Anslut spelmusen till datorn med den medföljande kabeln. 2. Hämta och installera Armoury Crate-programvaran från
- https://rog.asus.com. 3. Följ programvaruinstruktionerna för att uppdatera spelmusens inbyggda programvara.
- muse *interpretional medicine*<br>4. Följ programvaruinstruktionerna for att up<sub>h</sub><br>inbyggda programvara.<br><sup>Annasca</sup> spelmusen med Armoury Crate.

**إقران وضع Bluetooth بأجهزة مضيفة إضافية )3 بحد أقصى(** .1 اضبط مفتاح االتصال على **الوضع Bluetooth**.

2. اضغط مع الاستمرار على زر **Pairing (الإقران) ل**مدة 3 ثوان حتى تبدأ مؤشر LED<br>المدحددة على ماء سر الألعاب بالمعنى باللمن الأن وترما أن يترافر إن ماء سر الألعاب لموجودة على ماوس الألعاب بالومض باللون الأزرق.ما ان يتم إفران ماوس الألعاب<br>نيك بنجاح, سيضئ مؤشر LED الموجود على ماوس الألعاب باللون الأزرق لمدة 3

# The Scroll,<br>  $\begin{picture}(1,1) \put(1,0) \put(1,0) \put(1,0) \put(1,0) \put(1,0) \put(1,0) \put(1,0) \put(1,0) \put(1,0) \put(1,0) \put(1,0) \put(1,0) \put(1,0) \put(1,0) \put(1,0) \put(1,0) \put(1,0) \put(1,0) \put(1,0) \put(1,0) \put(1,0) \put(1,0) \put(1,0) \put(1,0) \put(1,0) \put(1,0) \put(1,0) \put(1,0) \put$ **Användning av inställningsfunktionen DPI On-The-Scroll.**

**Горячая линия Службы технической поддержки в России:** .<br>Бесплатный федеральный номер для звонков по России: 8-800-100-278

# **Aktualizowanie oprogramowania**

# **Podłączanie myszy dla graczy**

ASUS will only be responsible for or indemnify you for loss, damages or claims based in contract, tort or infringement under this Warranty Statement. This limit also applies to ASUS' suppliers and its reseller. It is the maximum for which ASUS, its suppliers, and your reseller are collectively responsible. JOUT TO DEFETT THE THE THE SERVER OF THE THE FOLLOWING: (1) THIRD-<br>NDER NO CIRCUMSTANCES IS ASUS LIABLE FOR ANY OF THE FOLLOWING: (1) THIRD-<br>ARTY CLAIMS AGAINST YOU FOR DAMAGES; (2) LOSS OF, OR DAMAGE TO, YOUR PARTY CLAIMS AGAINST YOU FOR DAMAGES; (2) LOSS OF, OR DAMAGE TO, YOUR<br>RECORDS OR DATA; OR (3) SPECIAL, INCIDENTAL, OR INDIRECT DAMAGES OR FOR ANY<br>ECONOMIC CONSEQUENTIAL DAMAGES (INCLUDING LOST PROFITS OR SAVINGS),<br>EVEN IF

This device meets the government's requirements for exposure to radio waves. This<br>device is designed and manufactured not to exceed the emission limits for exposure<br>to radio frequency (RF) energy set by the Federal Communi posure standard employs a unit of measurement known as the Specific<br>otion Rate, or SAR. The SAR limit set by the FCC is 1.6 W/kg. Tests for SAR are

Absorption Rate, or SAR. The SAR limit set by the FCC is 1.6 W/kg. Tests for SAR are<br>conducted using standard operating positions accepted by the FCC with the EUT<br>transmitting at the specified power level in different chan

**Konfiguracja myszy dla graczy jako myszy przewodowej** przewodowej<br>Podłącz dołączony kabel USB Type-C® na typu A do myszy dla graczy i do portu USB w komputerze.

**Konfiguracja myszy dla graczy jako bezprzewodowej myszy radiowej**

- **Parowanie z dodatkowymi urządzeniami hosta (maks. 3) w trybie Bluetooth**
- 1. Ustaw przełącznik połączenia w pozycji trybu **połączenia Bluetooth**.
- 2. Naciśnij **przycisk parowania** i przytrzymaj go przez 3 sekundy, aż dioda LED myszy zaczną migać na niebiesko. Po pomyślnym sparowaniu wskaźnik LED myszy dla graczy będzie świecić na niebiesko przez 3 sekundy.

cause harmful interference to radio or television reception, which can be determined<br>by turning the equipment off and on, the user is encouraged to try to correct the<br>interference by one or more of the following measures:<br> • Increase the separation between the equipment and receiver. • Connect the equipment to an outlet on a circuit different from that to which the receiver is connected. • Consult the dealer or an experienced radio/TV technician for help.

**CAUTION!** The use of shielded cables for connection of the monitor to the graphics<br>card is required to assure compliance with FCC regulations. Changes or modifications<br>to this unit not expressly approved by the party resp

Accessories that came with this product have been designed and verified for the<br>use in connection with this product. Never use accessories for other products to<br>prevent the risk of electric shock or fire.

**Configurarea mouse-ului dvs. pentru jocuri ca un mouse Bluetooth fără fir** Setați butonul de conectare la **modul Bluetooth**.

**Actualizarea firmware-ului și personalizarea** Conectați mouse-ul pentru jocuri la computer cu ajutorul cablului USB inclus.<br>2. Descărcați și instalați software-ul Armoury Crate de la<br>adresa <u>https://rog.asus.com</u>. 3. Urmați instrucțiunile din software pentru a actualiza firmware-ul

Particularizați mouse-ul pentru jocuri cu ajutorul software-ului

mouse-ului pentru jocuri.

**Développement économique Canada (ISED)**<br>Le présent appareil est conforme aux CNR d'Innovation, Sciences et Développement<br>économique Canada applicables aux appareils radio exempts de licence. L'exploitation<br>est autorisée a brouillage, et (2) l'utilisateur de l'appareil doit accepter tout brouillage radioélectrique subi, même si le brouillage est susceptible d'en compromettre le fonctionnement.

Armoury Crate.

The radiated output power of the Wireless Device is below the Innovation, Science and Economic Development Canada (ISED) radio frequency exposure limits. The Wireless Device should be used in such a manner such that the potential for human

# **Conectarea mouse-ului dvs. pentru**

- **jocuri Configurarea mouse-ului dvs. pentru jocuri ca un mouse cu fir** Conectați cablul USB Type-C® la Type-A inclus la mouse-ul pentru jocuri și la un port USB de pe computerul dvs.
- $\begin{picture}(120,14) \put(0,0){\vector(0,0){180}} \put(15,0){\vector(0,1){20}} \put(15,0){\vector(0,1){20}} \put(15,0){\vector(0,1){20}} \put(15,0){\vector(0,1){20}} \put(15,0){\vector(0,1){20}} \put(15,0){\vector(0,1){20}} \put(15,0){\vector(0,1){20}} \put(15,0){\vector(0,1){20}} \put(15,0){\vector(0,1){20}} \put(15,0){\vector(0,1){20}} \put(15,0){\vector$ **Configurarea mouse-ului dvs. pentru jocuri ca un mouse RF fără fir** <u>-rara nr</u><br>:tați dongle-ul USB inclus în pachet la portul
- USB de pe computer. 2. Setați butonul de conectare la **modul wireless RF 2.4G**.

**Starea bateriei** 

USB inclus.

**Informations concernant l'exposition aux fréquences radio (RF)** La puissance de sortie rayonnée du dispositif sans fil est inférieure aux limites d'exposition aux radiofréquences d'Innovation, Sciences et Développement<br>économique Canada (ISED). Le dispositif sans fil doit être utilisé de manière à<br>minimiser le potentiel de contact humain pendant le fonctionnement no

**Asocierea modului Bluetooth la dispozitive gazdă suplimentare (maxim 3)** 1. Setați butonul de conectare la **modul Bluetooth**.

2. Apăsați și mențineți apăsat **butonul de asociere timp** de 3<br>secunde până ce indicatoar LED de pe mouse-ul pentru jocuri<br>încep să lumineze albastru intermitent. După ce mouse-ul pentru<br>jocuri a fost asociat cu succes, in

ilumina în culoarea albastru timp de 3 secunde.

garages professionnels). b. Évitez d'utiliser cet appareil à proximité de dispositifs médicaux implantés lors d'un appel téléphonique. Si vous portez un implant électronique (stimulateurs<br>cardiaques, pompes à insuline, neurostimulateurs...), veuillez impérativement<br>respecter une distance minimale de 15 centimètres entre cet appare

pour réduire les risques d'interférence.<br>C. Utilisez cet appareil dans de bonnes conditions de réception pour minimiser<br>le niveau de rayonnement. Ce n'est pas toujours le cas dans certaines zones ou<br>situations, notamment l

**Utilizarea funcției de reglare rapidă DPI On-**

**The-Scroll**<br>Funcția de reglare rapidă DPI On-The-Scroll vă permite să particularizați<br>Funcția reglare rapidă DPI On-The-Scroll vă permite să particularizați<br>PPI pentru mouse-ul pentru jocuri fără a utiliza Armoury Crate.<br>

LED-ului de pe mouse-ul dvs. pentru jocuri se vor aprinde **roșu**<br>**(Intermitent)** când puterea bateriei scade sub 25% în modul Bluetooth<br>sau RF 2.4G. Puteți încărca mouse-ul pentru jocuri cu ajutorul cablului

ez cet appareil à di des adolescents.

pentru a salva modificările efectuate.

# **Nastavenie hernej myši ako káblová myš Bluetooth** Spínač pripojenia prepnite do **režimu Bluetooth**.

### **Aktualizácia firmvéru a prispôsobenie**

# **Pripojenie hernej myši**

### **Nastavenie hernej myši ako káblová myš** Dite do hernej myši a do portu USB v počítači.

电子电气产品有害物质限制使用标识:图中之数字为产品之环保使用期限。仅指电子电气产品中含有的有害物质不致发生外泄或突变,从而对环境造成  $\sqrt{10}$ 污染或對人身、財產造成嚴重損害的期限。

**Nastavenie hernej myši ako káblová myš RF** 1. Dodaný USB dongle zapojte do portu USB v počítači. 2. Spínač pripojenia prepnite do **bezdrôtového režimu RF 2.4 G**.

> Keď v režime Bluetooth alebo RF 2.4G klesne kapacita batérie pod 20 %, na hernej myši začnú svietiť **červené (Bliká)**. Hernú myš môžete nabyť pomocou dodaného kábla USB.

### 4. Hernej myši si prispôsobte podľa aplikácie Armoury Crate. **Používanie funkcie Otočenie DPI**

# **Režim párovania cez Bluetooth s ďalšími hostiteľskými**

### **zariadeniami (max. 3)**

# EAD **UKCA RF Output table (The Radio Equipment Regulations 2017)**

블루투스 **무선 마우스로서 게이밍 마우스 설정하기** 연결 스위치를 블루투스 **무선 모드로 설정합니다**.

**ケーミンクマワスを接続する**<br><u>有線モードで使用する</u><br>付属の USB Type-C® ケーブルを使用し本製品とパ

**English** ASUSTeK Computer Inc. hereby declares that this device is in compliance<br>with the essential requirements and other relevant provisions of related Directives.<br>Full text of EU declaration of conformity is available suivant :

www.asus.com/support. **Deutsch** ASUSTeK Computer Inc. erklärt hiermit, dass dieses Gerät mit<br>den wesentlichen Anforderungen und anderen relevanten Bestimmungen<br>der zugehörigen Richtlinien übereinstimmt. Der gesamte Text der EU-Frung ist verfügbar unter:

**펌웨어 업데이트 및 사용자 지정**

1. 제품과 함께 제공된 케이블을 사용하여 게이밍<br> 마우스를 컴퓨터에 연결합니다.<br>2. h<u>ttps://rog.asus.com</u>. 에서 Armoury Crate 소프트웨어를<br> 다운로드하여 설치합니다 .

3. 소프트웨어 지짐에 따라 게이밍 마우스의 펌웨어를<br> 업데이트합니다 .<br>4. Armoury Crate 를 사용하여 게이밍 마우스를 사용자 지정합니다 .

**게이밍 마우스 연결하기 유선 마우스로서 게이밍 마우스 설정하기** 제품과 함께 제공된 USB Type-C®와 Type-A 연결 케이블을 게이밍 마우스 및 컴퓨터의 USB 포트에

연결하기

<u>www.asus.com/support</u><br>**Italiano** ASUSTeK Computer Inc. con la presente dichiara che questo dispositivo<br>è conforme ai requisiti essenziali e alle altre disposizioni pertinenti con le direttive<br>correlate. Il testo completo all'indirizzo: www.asus.com/support **Русский** Компания ASUS заявляет, что это устройство соответствует основным

**RF 무선 마우스로서 게이밍 마우스 설정하기**  1. 제품과 함께 제공되는 USB 동글을 컴퓨터의 USB 포트에 연결합니다. 2. 연결 스위치를 RF **2.4G 무선 모드로 설정합니다**. требованиям и другим соответствующим условиям соответствующих директив.<br>Подробную информацию, пожалуйста, смотрите на <mark>www.asus.com/support</mark><br>**Български С** настоящото ASUSTeK Computer Inc. декларира, че това устройство е в съответствие със съществените изисквания и другите приложими постановления

na conpanure puperaruma. Ilhanurar reacer na gencapatuarra sa chornercreme na EC e<br>persentan na axpec: <u>www.asus.com/support</u><br>Hrvatski ASUSTeX Computer Inc. coim izjayligie da je ovaj uređaj sukladan s bitnim<br>**Enhi zabitek** 

overensstemmelse med hovedkravene og andre relevante bestemmelser i de<br>relaterede direktiver. Hele EU-overensstemmelseserklæringen kan findes på: <u>www</u>

<u>asus.com/support</u><br>**Nederland**s ASUSTeK Computer Inc. verklaart hierbij dat dit apparaat voldoet aan de<br>essentiële vereisten en andere relevante bepalingen van de verwante richtlijnen. De<br>volledige tekst van de EU-verklari

**추가적인 호스트 장치(최대 3개)에 대한 블루투스 페어링 모드**

1. 연결 스위치를 블루투스 **무선 모드로 설정합니다 .**<br>2. 위해 게이밍 마우스가 파란색으로 깜박일 **때까지**<br>**Pairing( 페어링**) 버튼을 3 초 동안 누르고 있으십시오 .<br>게이밍 마우스가 성공적으로 페어링되면 게이밍 마우스의<br>LED 표시등이 3 초 동안 파란색으로 켜집니다 .

**DPI On-The-Scroll 온-더-플라이 튜닝 기능** 

**사용법**<br>DPI On-The-Scroll 온 - 더 - 플라이 튜닝 기능의 경우, Armoury<br>Crate 를 사용하지 않고도 게이밍 마우스의 DPI 를 사용자 지정할 수<br>1. \_게이밍 마우스의 LED가 켜질 때까지 DPI 버튼을 3초 동안

- 누르고 있으십시오.<br>2. 스크롤 휠을 앞뒤로 스크로하면서 DPI를 조정합니다.마우스의<br>1. LED 색조는 DPI 조정에 따라 달라집니다.<br>3. DPI 값의 사용자 지정을 마치면 DPI 버튼을 눌러 변경 내용을<br>저장합니다.

**배터리 상태**<br>**배터리 상태**<br>블루투스 또는 RF 2.4G 모드에서 배터리 전원이 20% 미만으로 블루투스 또는 RF 2.4G 모드에서 배너리 선원이 20% 미만으로<br>떨어지면 게이밍 마우스의 LED가 **빨간색으로** 바뀝니다. 제품과<br>함께 제공된 USB 케이블을 사용하여 게이밍 마우스를 충전할 수<br>있습니다.

### **Uppdatering av inbyggd programvara och anpassning**

direktiivien olennaisten vaatimusten ja muiden tätä koskevien säädösten mukainen.<br>EU-yhdenmukaisuusilmoituksen koko teksti on luettavissa osoitteessa: <u>www.asus.</u> com/support **Ελληνικά** Με το παρόν, η AsusTek Computer Inc. δηλώνει ότι αυτή η συσκευή

### **Ansluta spelmusen**

διεύθυνση<u>: www.asus.com/support</u><br>**Magyar** Az ASUSTeK Computer Inc. ezennel kijelenti, hogy ez az eszköz megfelel<br>a kapcsolódó Irányelvek lényeges követelményeinek és egyéb vonatkozó rendelkezéseinek. Az EU megfelelőségi nyilatkozat teljes szövege innen letölthető: www.asus.com/support

**Installera spelmusen som en kabelansluten mus** Anslut den medföljande USB Type-C®- till Type-Akabeln till spelmusen och en USB-port på datorn.

### **Installera spelmusen som en trådlös RF-mus** Anslut den medföljande USB-donglen till datorns<br>USB-port.<br>Ställ in kopplingsbrytaren på **trådlöst 2,4 G** USB-port.

### 2. Ställ in kopplingsbrytaren på **trådlöst 2,4 G frekvensläge**.

Indikatorn på spelmusen blir **röda (Blinkande)** när batterieffekten är lägre än 20 % i Bluetooth- eller RF 2,4G-läge. Ni kan ladda spelmusen genom att använda den medföljande USB-kabeln.

powiązanych dyrektyw. Pełny tekst deklaracji zgodności UE jest dostępny pod adresem: <u>www.asus.com/support</u><br>**Português** A ASUSTeK Computer Inc. declara que este dispositivo está em<br>Conformidade com os requisitos essenciais e outras disposições relevantes das<br>Diretivas relacionadas. Texto integral

# **Länka Bluetooth-läge för fler värdenheter (max. 3)**

 $T$ Mby https://tm.by

1. Ställ in kopplingsbrytaren på **Bluetooth.**<br>2. Håll **länkningsknappen intryckt** i 3 sekunder tills indikatorn på<br>spelmusen börja blinka blå. När spelmusen har länkats kommer<br>indikatorn på spelmusen att lysa blå i 3 sekun

**Română** ASUSTeK Computer Inc. declară că acest dispozitiv se conformează cerinţelor esenţiale şi altor prevederi relevante ale directivelor conexe. Textul complet al declarației de conformitate a Uniunii Europene se găsește la: www.

<u>Support</u><br>**Srpski** ASUSTeK Computer Inc. ovim izjavljuje da je ovaj uređaj u saglasnosti sa<br>osnovnim zahtevima i drugim relevantnim odredbama povezanih Direktiva. Pun tekst EU deklaracije o usaglašenosti je dostupan da adresi: <u>www.asus.com/support</u><br>**Slovensky** Spoločnosť ASUSTeK Computer Inc. týmto vyhlasuje, že toto zariadenie<br>vyhovuje základným požiadavkám a ostatým príslušným ustanoveniam

<u>com/support</u><br>**Slovenščina** ASUSTeK Computer Inc. izjavlja, da je ta naprava skladna z bistvenim

**Slovenščína** ASUSTRÓ Computer Inc. izjavlja, da je ta naprava skladna z bistvenimi<br>zahtevami in drugimi ustreznimi določbami povezanih direktiv. Celotno besedilo EU-<br>izjave o skladnosti je na vojio na spletnem mestu: <u>www</u> <u>ww.asus.com/support</u><br>**enska** ASUSTeK Compu .<br>Iter Inc. förklarar härmed att denna enhet över

- DPI On-The-Scroll-function ger dig möjlighet att anpassa spelmusens DPI utan att använda Armoury Crate. 1. Håll DPI-knappen intryckt i 3 sekunder tills indikator tänds på musen. 2. Rulla scrollhjulet framåt eller bakåt för att justera DPI:n.
- Färgtemperaturen på mus indikator varierar efter DPI-justeringen. 3. Tryck en gång på DPI-knappen när du har slutat anpassa DPI-värdet för att spara ändringarna.

### **mer Batteristatus**

Номер для пользователей в Москве: +7(495)231-1999

Время работы: Пн-Пт, 09:00 - 21:00 (по московскому времени)

**Официальные сайты ASUS в России:**

www.asus.ru

www.asus.com/ru/support

**Latviski** ASUSTeK Computer Inc. ar šo paziņo, ka šī ierīce atbilst paziņojuma teksts pieejams šeit: <u>www.asus.com/support</u><br>**Lietuvių** "ASUSTeK Computer Inc." šiuo tvirtina, kad šis įrenginys atitinka pagrindinius

reikalavimus ir kitas svarbias susijusių direktyvų nuostatas. Visą ES atitikties<br>deklaracijos tekstą galima rasti: <u>www.asus.com/support</u><br>**Norsk** ASUSTeK Computer Inc. erkikarer herved at denne enheten er i samsvar med<br>hov

**Safety Guidelines**

the maximum temperature, unplug or switch off the device to let it cool down.

**Limitation of Liability**<br>Circumstances may arise where because of a default on ASUS' part or other liability,<br>Circumstances may arise where because for MSUS. In each such instance, regardless of<br>the basis on which you are

安全說明

- 此滑鼠只應在溫度不高於 40°C(104°F)的環境下使用。 - 安裝錯誤型號的電池可能會導致爆炸。

**Notices**

בעכבר הגיימינג נדלקות.<br>2. גוליס את עכבר הגלילה קדימה או אחורה כדי לכוונן את ה-DPI. גוון<br>1. הצבע EED של בעכבר תשתנה בהתאם לכוונון ה-DPI.<br>3. לאוצן ה-DPI כדי לשמור את השינויים.<br>1. לחצן ה-DPI כדי לשמור את השינויים.

his ASUS product complies with IMDA Standar IMDA Standards DB103778

**Federal Communications Commission Statement** This device complies with Part 15 of the FCC Rules. Operation is subject to the following two conditions: • This device may not cause harmful interference. • This device must accept any interference received including interference that may cause undesired operation.

This equipment has been tested and found to comply with the limits for a Class<br>B digital device, pursuant to Part 15 of the FCC Rules. These limits are designed<br>to provide reasonable protection against harmful interference

**REACH**

 $\cancel{\mathbb{X}}$ DO NOT throw the device in municipal waste. This product has been<br>designed to enable proper reuse of parts and recycling. The symbol of the<br>crossed out wheeled bin indicates that the product (electrical, electronic<br>equipme

### **ASUS Recycling/Takeback Services**

ASUS recycling and takeback programs come from our commitment to the highest<br>standards for protecting our environment. We believe in providing solutions for you<br>to be able to responsibly recycle our products, batteries, ot

**Compliance Statement of Innovation, Science and Economic** 

**Development Canada (ISED)**

This device complies with Innovation, Science and Economic Development Canada licence exempt RSS standard(s). Operation is subject to the following two conditions: (1) this device may not cause interference, and (2) this device must accept any interference, including interference that may cause undesired operation of the

device. CAN ICES-003(B)/NMB-003(B)

**Déclaration de conformité de Innovation, Sciences et** 

CAN ICES-003(B)/NMB-003(B)

**Radio Frequency (RF) Exposure Information** 

tact during normal operation is minimized

This device has been evaluated for and shown compliant with the ISED Specific Absorption Rate ("SAR") limits when operated in portable exposure conditions.

Cet appareil a été évalué et montré conforme aux limites de DAS (Débit d'Absorption Spécifique) de l'ISED lorsqu'il est utilisé dans des conditions d'exposition portables.

**Précautions d'emploi de l'appareil :**

a. Soyez particulièrement vigilant quant à votre sécurité lors de l'utilisation de cet appareil dans certains lieux (les aéroports, les hôpitaux, les stations-service et les

### **Proper disposal**

DO NOT throw the device in fire. DO NOT short circuit the contacts. DO NOT disassemble the device.

### **Lithium-Ion Battery Warning**

**CAUTION:** Danger of explosion if battery is incorrectly replaced. Replace only with the same or equivalent type recommended by the manufacturer. Dispose of used batteries according to the manufacturer's instructions.

付属品は本製品専用です。本製品を使用の際には、必ず製品パッケージに付属のも のをお使いください。また、付属品は絶対他の製品には使用しないでください。製品破 損もしくは、火災や感電の原因となる場合があります。

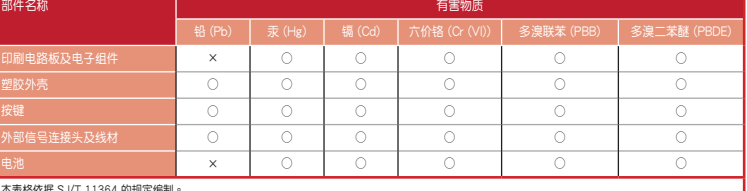

本表格依据 SJ/T 11364 的規定编制。<br>○ : 表示该有害物质至沙在该部件的原材料中的含量均在 GB/T 26572 規定的限量要求 \下。<br>× : 表示该有害物质至少在该部件的某一均质材料中的含量超出 GB/T 26572 规定的限量要求 · 然该部件仍符合欧盟指令 2011/65/EU 的規范。 - 第2:12:00 日前数数 エント 8:00 H D3本 - 2:00 M 社平 D3 重 程 D3 1 本 2:00 M 社平 D3 重 程 D3 1 本 また

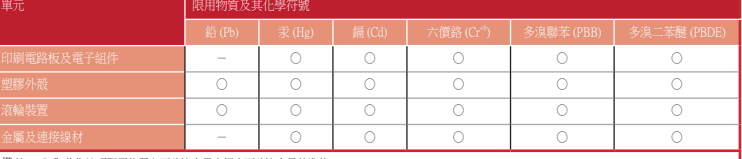

### 備考 1. "O"條指該項限用物質之百分比含量未超出百分比含量基準值。<br>備考 2. "-"係指該項限用物質為排除項目。

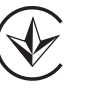

### 「產品之限用物質含有情況」之相關資訊,請參考下表:

**Ukraine Certification Logo EAC Certification Logo**

### **NCC: Wireless Statement**

取得審驗證明之低功率射頻器材,非經核准,公司、商號或使用者均不得擅自變更頻率、 .htensole.com//www.mening.com/https://www.mening.com/https://www.mening.com/http<br>|大功率或變更原設計之特性及功能。低功率射頻器材之使用不得影響飛航安全及干擾合 法通信;經發現有干擾現象時,應立即停用,並改善至無干擾時方得繼續使用。前述合法 通信,指依電信管理法規定作業之無線電通信。低功率射頻器材須忍受合法通信或工業、 科學及醫療用電波輻射性電機設備之干擾。

警告 VCCI準拠クラスB機器(日本)

この装置は、情報処理装置等電波障害自主規制協議会(VCCI)の基準に基づくクラスB情 報技術装置です。この装置は、家庭環境で使用することを目的としていますが、この装 置がラジオやテレビジョン受信機に近接しaて使用されると、受信障害を引き起こすこ

とがあります。 取扱説明書に従って正しい取り扱いをして下さい。

### **VCCI: Japan Compliance Statement VCCI Class B Statement**

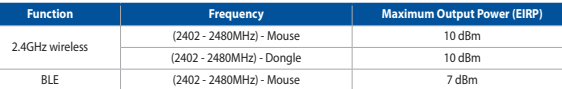

### **CE RED RF Output table (Directive 2014/53/EU)**

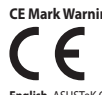

**Simplified UKCA Declaration of Conformity:**

ASUSTek Computer Inc. hereby declares that this device is in compliance with the essential requirements and other relevant provisions of The Radio Equipment Regulations<br>2017 (S.I. 2017/1206). Full text of UKCA declaration

**Eesti** Käesolevaga kinnitab ASUSTeK Computer Inc, et see seade vastab asjakohaste direktiivide oluliste nõuetele ja teistele asjassepuutuvatele sätetele. EL vastavusdeklaratsiooni täielik tekst on saadaval järgmisel aadressil: www.asus.com/ support **Suomi** ASUSTeK Computer Inc. ilmoittaa täten, että tämä laite on asiaankuuluvien

συμμορφώνεται με τις θεμελιώδεις απαιτήσεις και άλλες σχετικές διατάξεις των Οδηγιών της ΕΕ. Το πλήρες κείμενο της δήλωσης συμβατότητας είναι διαθέσιμο στη

**KC: Korea Warning Statement**  $\sum_{0}^{B-1}$  기기 ( 가정용 방송통신기자재 ) 이 기기는 가정용 (B 급 ) 전자파적합기기로서 주로 가정에서 사용하는 것을 목적으로 하며 , 모든 지역에서 사용할 수 있습니다 .

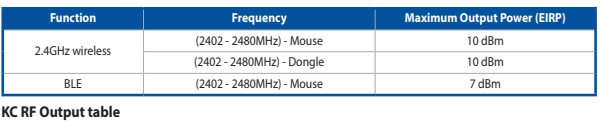

jest zgodne z zasadniczymi wymogami i innymi właściwymi postanowieniami

med de grundläggande kraven och andra relevanta föreskrifter i relaterade direktiv. Fulltext av EU-försäkran om överensstämmelse finns på: www.asus.com/support **Українська** ASUSTeK Computer Inc. заявляє, що цей пристрій відповідає основним вимогам та іншим відповідним положенням відповідних Директив.

Повний текст декларації відповідності стандартам ЄС доступний на: www.asus. com/support **Türkçe** AsusTek Computer Inc., bu aygıtın temel gereksinimlerle ve ilişkili Yönergelerin

diğer ilgili koşullarıyla uyumlu olduğunu beyan eder. AB uygunluk bildiriminin tam<br>**metni şu adreste bulunabilir: <u>www.asus.com/support</u><br><b>Bosanski** ASUSTeK Computer Inc. ovim izjavljuje da je ovaj uređaj usklađen sa bitnim

**עברית** .Inc Computer ASUSTek מצהירה בזאת כי מכשיר זה תואם לדרישות

החיוניות ולשאר הסעיפים הרלוונטיים של תקנה. ניתן לקרוא את הנוסח המלא של הצהרת<br>התאימות הרגולטורית עבור האיחוד האירופי בכתובת: <u>www.asus.com/support</u>

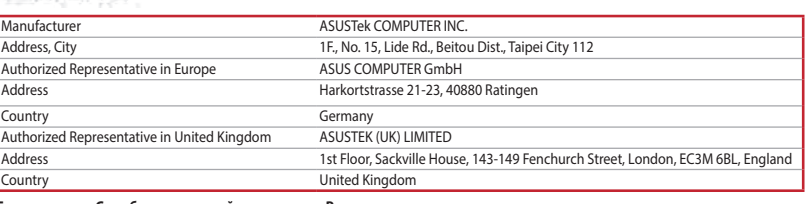

### **Service and Support**

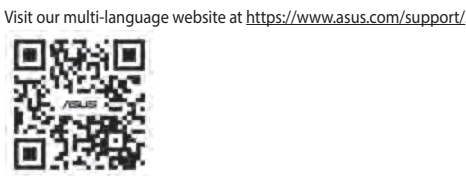

### **Regional notice for Singapore**

Complies with

### **France sorting and recycling information**

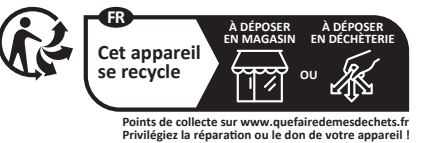

**ファームウェア更新と設定のカスタマイズ** 1. 付属のUSB Type-C® ケーブルを使用して本製品とパソコンを接続 し、USBレシーバーをパソコンのUSBポートに接続しま す。 2. ASUS ウェブサイトから Armoury Crate アプリをダウンロー

- ドレインストールします。<u>https://rog.asus.com</u><br>3. Armoury Crate を起動し、表示される画面の指示に従いファーム<br>ウェアを更新します。<br>4. ファームウェアの更新が正常に完了したら、Armoury Crate で設定

ソコンを接続します。

**2.4GHz ワイヤレスモードで使用する**

1. 本機底面に収納されているUSBレシーバーをパ ソコンのUSBポートに接続します。 2. 本機底面の接続モードスイッチを 2.4GHz ワイ ヤレスモードに設定します。

**Bluetooth® モードで使用する**

本機底面の接続モードスイッチを Bluetooth® に設

定します。

**バッテリーの状態**

Bluetooth® モード / 2.4GHz ワイヤレスモード 使用時、バッテリー残 量が 20% 未満になると、LED はレッドでゆっくり点滅します。本製 品を充電するには、付属のUSB Type-C® ケーブルを使用して本製品と

1. LED か点灯するまで、DPI ホタンを3秒間長押しします。<br>2. ホイールを前後にスクロールさせ、DPI を調整します。DPI 値に<br>よって LED の色が変化します。<br>3. DPIの調整が完了したら、DPI ボタンを押し設定を保存します。

パソコンを接続します。

**DPI On-The-Scroll チューニング機能を使用する** 本製品では、Armoury Crate を使用することなくオンザフライで DPI を 素早く変更することができます。

**Bluetooth® 接続デバイスを追加する(最大3)** 1. 接続モードスイッチを **Bluetooth® モード**に設定し ます。 2. **ペアリングボタン**を 3 秒以上押し続けると、LED がブルーに点滅しペアリングモードに移行しま す。ペアリングが正常に完了すると LED がブルー に 3 秒間点灯します。

### **Function Frequency Power** 2.4GHz wireless 2402-2480MHz-Mouse 특정소출력 무선기기 ( 무선데이터통신시스템용 무선기기 ) 6.3mW 2402-2480MHz-Dongle - 4402-2480MHz-Dongle<br>- 특정소출력 무선기기 ( 우선데이터통신시스템용 무선기기 ) - 5mW<br>- 2402-2480MHz-Mause BLE 2402-2480MHz-Mouse 특정소출력 무선기기 ( 무선데이터통신시스템용 무선기기 ) 2.5mW

Интернет-магазин